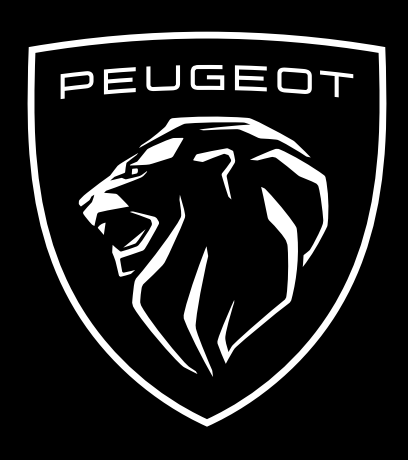

COMMENT VOUS ABONNER ET ACTIVER CE SERVICE

Ce guide d'utilisation explique le parcours que vous devez suivre pour activer les Commandes à Distance de votre voiture.

Tout d'abord, pour utiliser le service Commandes à Distance, vous avez besoin d'un compte "**MyPeugeot**" et devez enregistrer votre véhicule. Si vous n'avez pas encore installé l'application mobile sur votre smartphone, vous pouvez facilement le faire en téléchargeant l'application à partir de **Google Play Store** ou de **Apple App Store**.

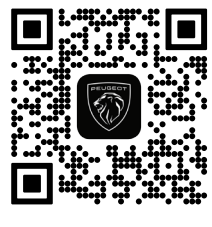

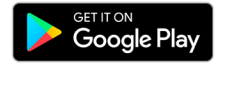

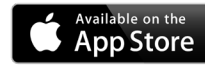

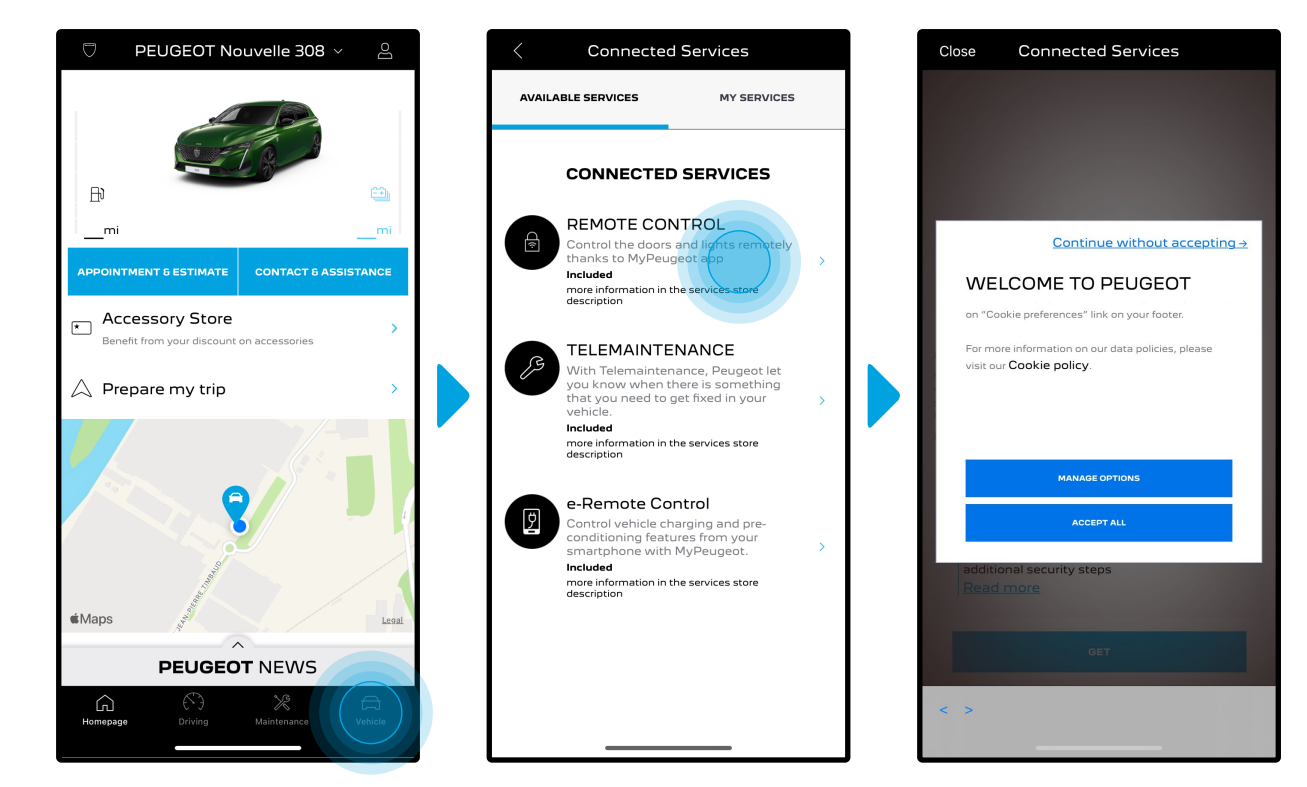

Ouvrez l'application MyPeugeot, visitez la section **Services store** et sélectionnez "**Découvrir**" pour activer le service Commandes à Distance. Vous y trouverez les services disponibles pour votre véhicule. Cliquez sur "**Remote Control**" pour démarrer la procédure d'activation. Un message apparaîtra pour vous demander vos préférences concernant les cookies.

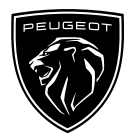

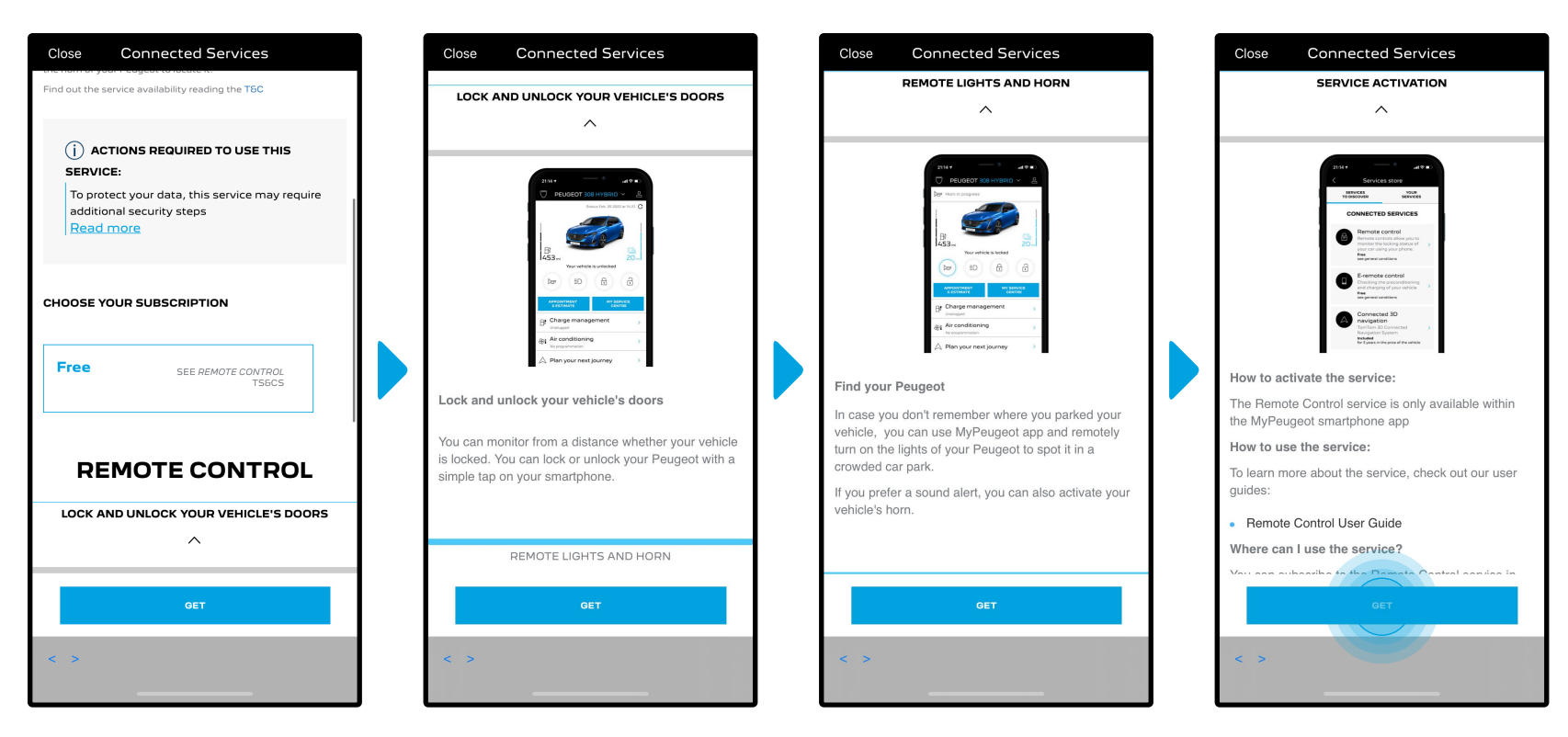

Vous serez redirigé vers la page Activation du service contenant une description du service **Remote Control** et un résumé de ses avantages. **Faites défiler la page vers le bas et cliquez** sur le bouton "**Obtenir**" pour poursuivre la procédure d'activation.

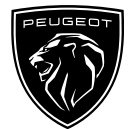

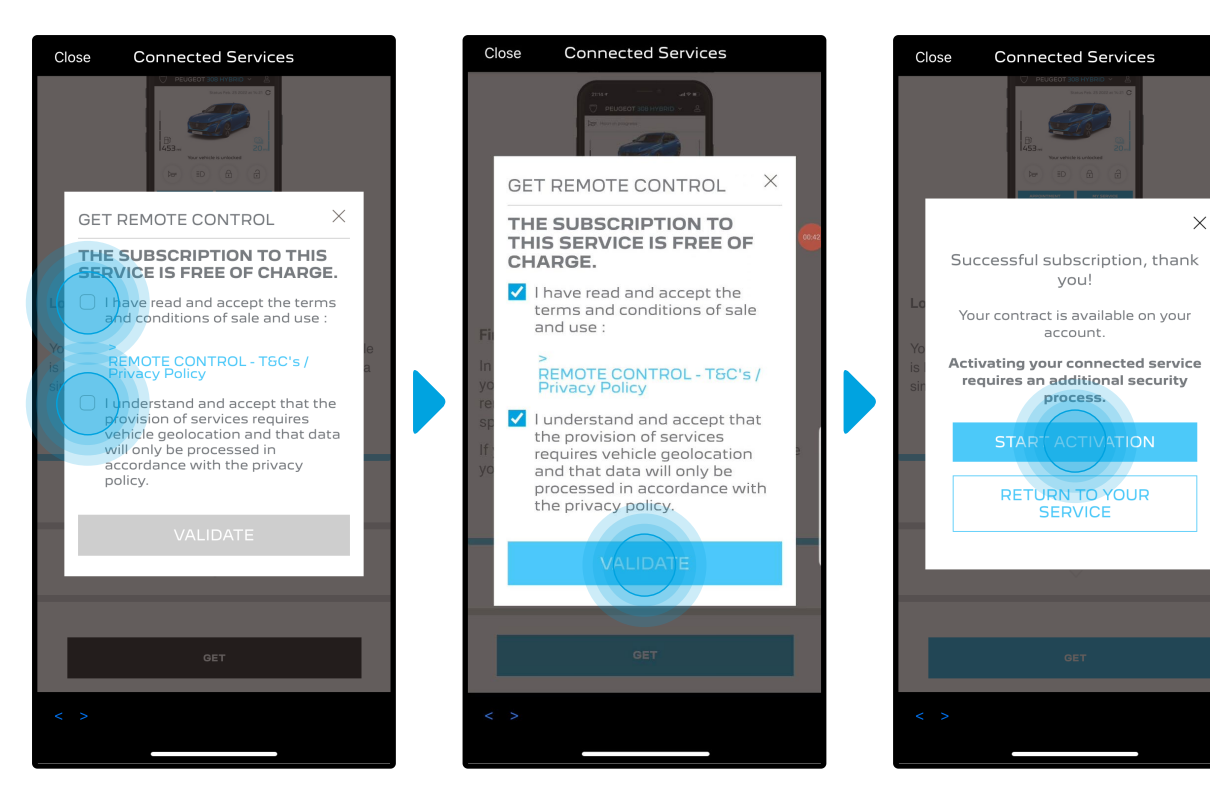

Pour activer le service il est important de lire et accepter les **Conditions Générales d'Utilisation**. Après acceptation, cliquez sur "**Démarrer l'activation**".

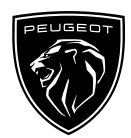

Les **3 étapes** que vous devez alors suivre ne vous prendront que quelques minutes et à la fin vous pourrez commencer à profiter de vos Commandes à Distance.

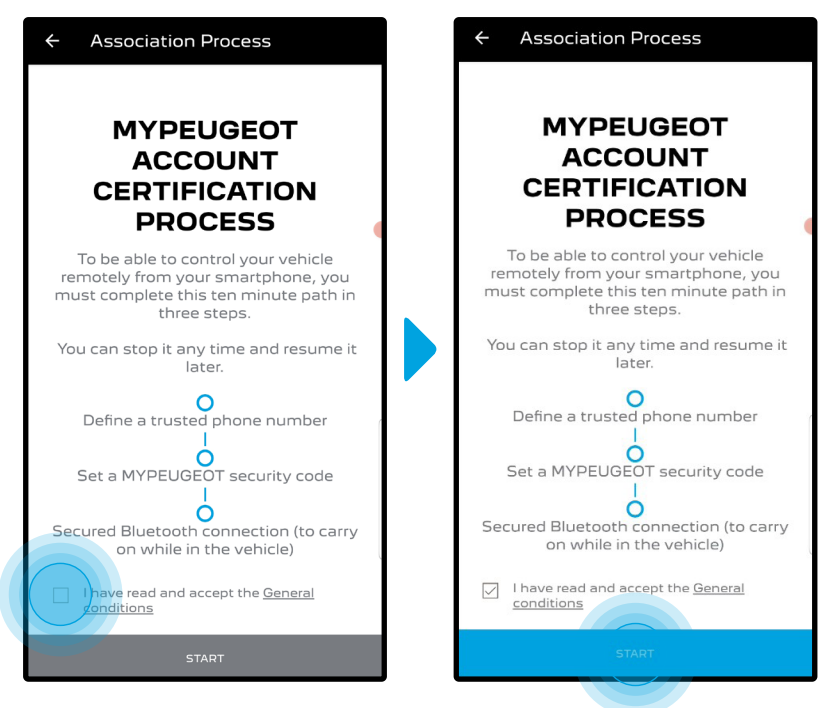

Vous devez d'abord accepter les Conditions générales d'utilisation, puis cliquer sur "**Démarrer**".

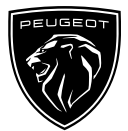

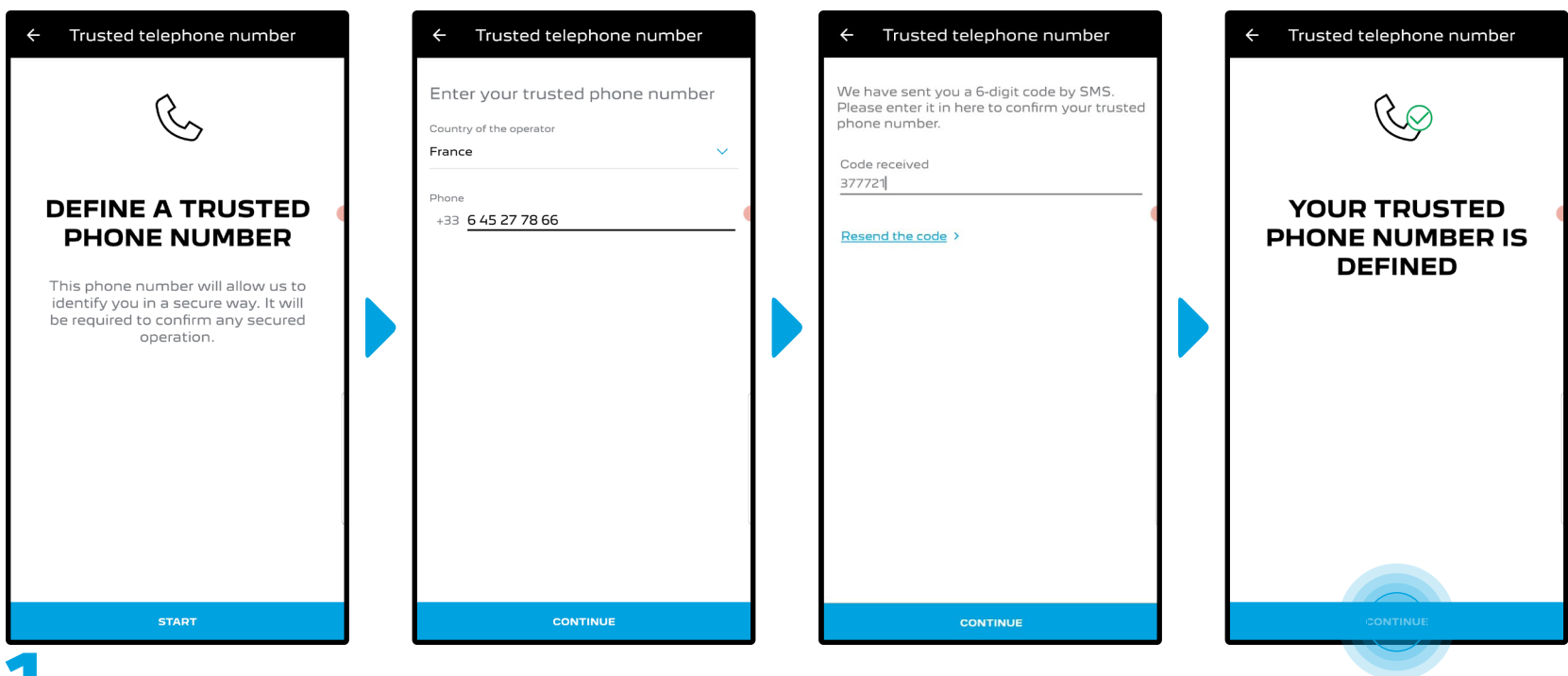

**1.** Saisissez votre numéro de téléphone et entrez le code reçu par SMS.

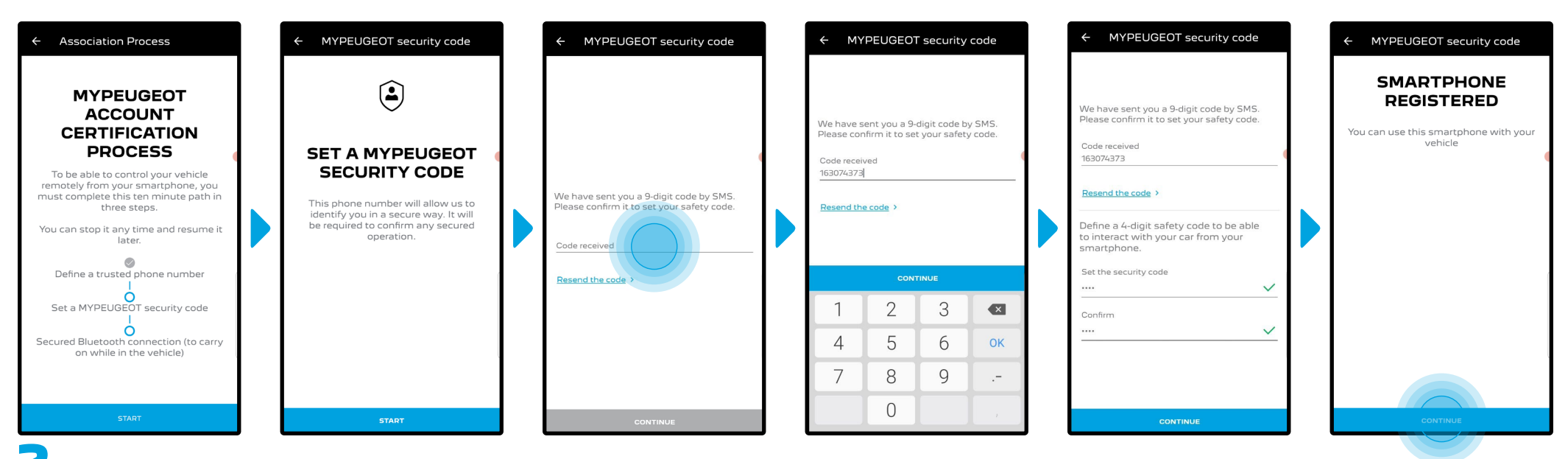

2. Enregistrez votre smartphone et créez votre **code de sécurité personnel à 4 chiffres**. Pour démarrer cette étape, vous recevrez un code temporaire par SMS. Premièrement entrez le pour enregistrer votre téléphone, puis créez votre **Code de Sécurité**. Ce code vous permettra de sécuriser l'accès à distance à votre véhicule et d'utiliser les fonctions de Commandes à Distance.

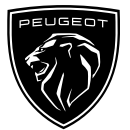

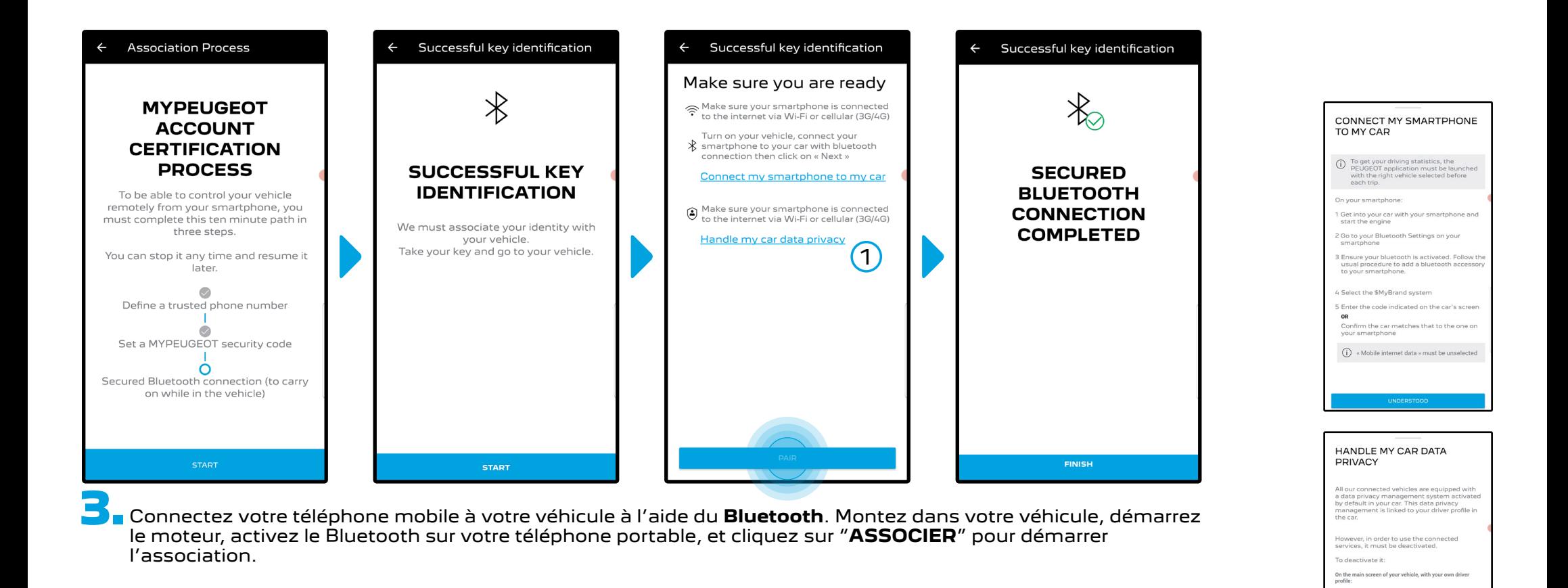

Remarque : Veillez à lire au préalable les sections "Connexion de mon smartphone à mon véhicule" et "Traitement des données confidentielles de mon véhicule".

 $\bigcap$ 

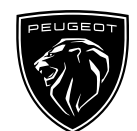

1 Swipe down from the upper edge of the top screen to display all the quick settings

2 Press the button 3 choose «Share and Location»

Le service **Remote Control** est maintenant actif. Un message apparaîtra pour vous informer que vous devrez peut-être mettre à jour le logiciel des équipements de votre véhicule pour profiter pleinement de ses avantages et gérer votre véhicule à distance.

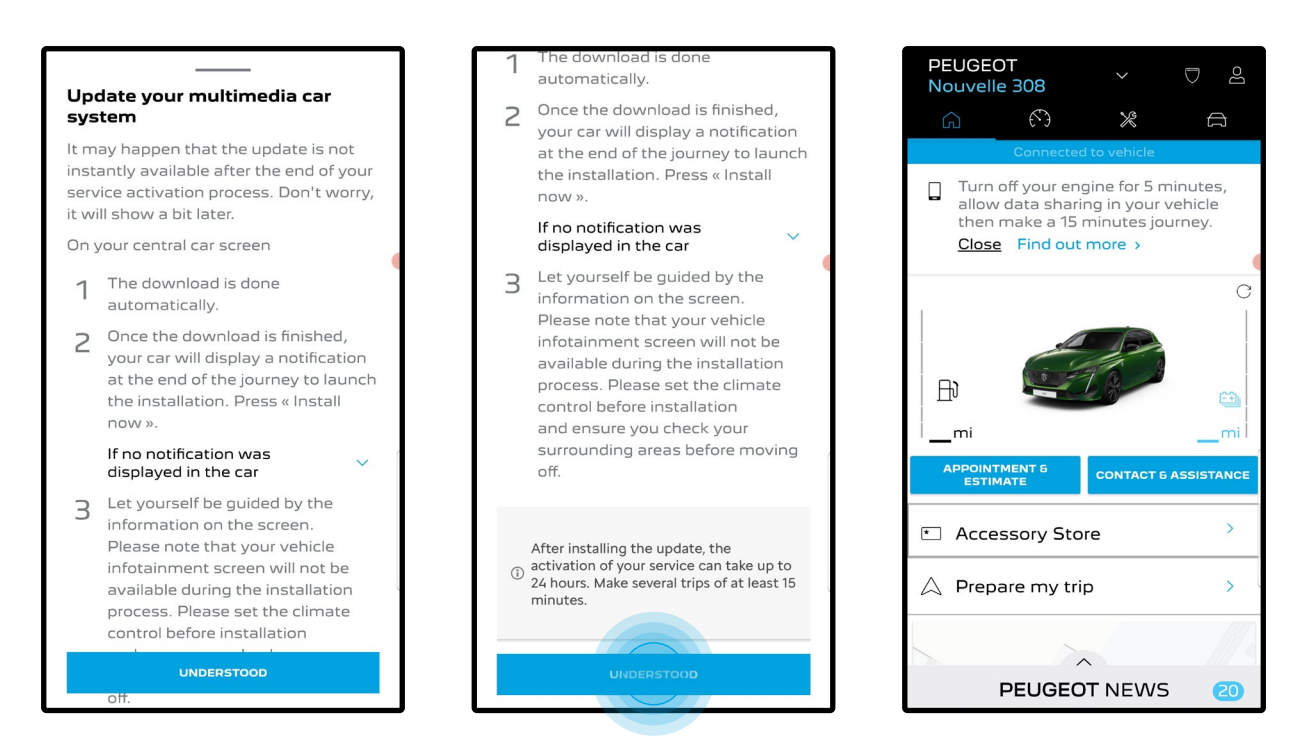

Après la mise à jour, l'activation du service peut prendre jusqu'à 24 heures. Vous pouvez effectuer plusieurs trajets de 15 minutes minimum pour faciliter le processus.

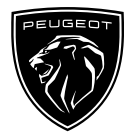

#### **COMMENT UTILISER VOTRE SERVICE COMMANDES A DISTANCE :**

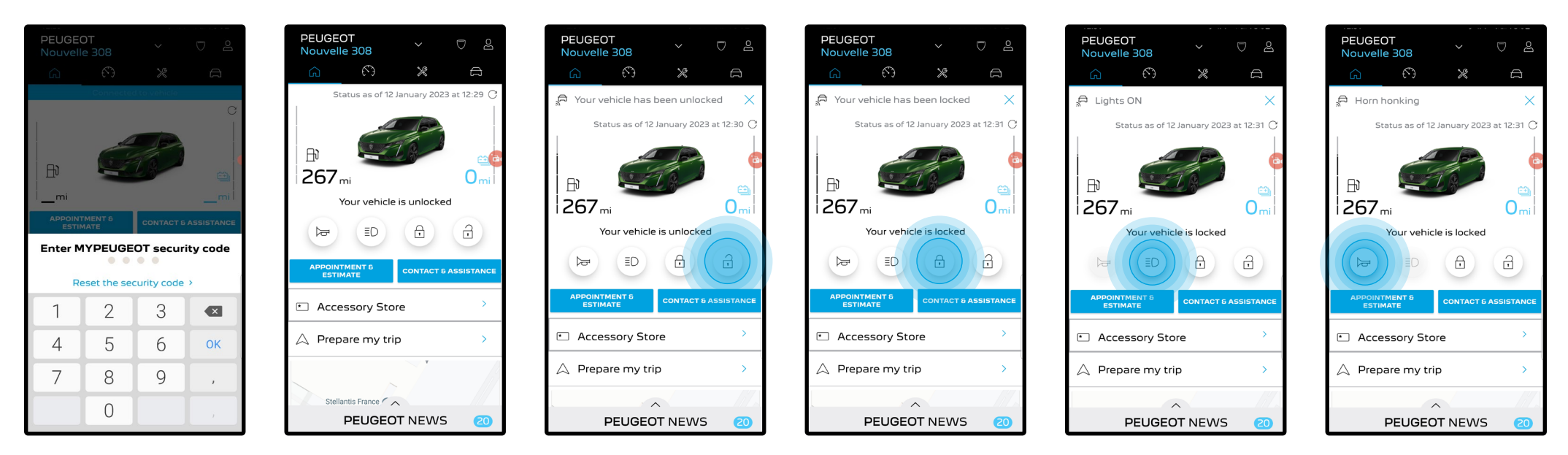

Une fois que vous avez activé les **Commandes à Distance**, vous pouvez vérifier l'état de verrouillage de votre voiture, verrouiller et déverrouiller les portes ou allumer les phares et l'avertisseur sonore en quelques étapes simples.

Pour commander votre voiture à distance, vous devez juste ouvrir l'**application MyPeugeot**, sélectionner l'icône correspondant à la commande que vous souhaitez envoyer à votre véhicule, confirmer l'action et attendre quelques secondes. Rappelez-vous qu'il est nécessaire de confirmer les commandes à distance à l'aide du code de sécurité tous les 7 jours.

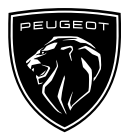

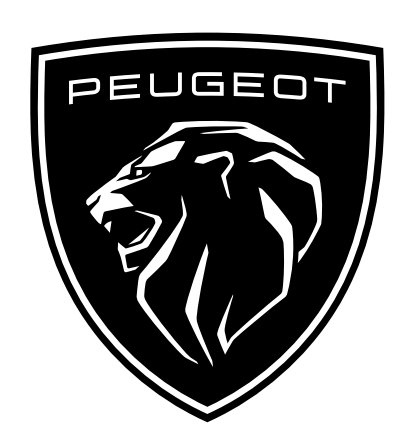